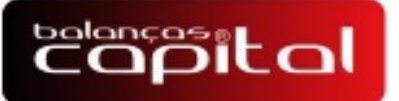

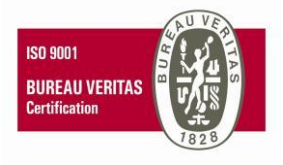

# DESCRIÇÃO DO EQUIPAMENTO

O gabinete do DR-2010 é feito de chapa de ferro com pintura em cinza escuro, com um teclado de membrana com três teclas. Possui duas abas laterais para fixação na parede. O gabinete é fechado através de 4 parafusos, sendo eles 2 em cada lado.

# CARACTERÍSTICAS DO EQUIPAMENTO

Alimentação 127v/220v (Automático) 12vcc, interface serial RS-232 ( CON3(GND e RX)).

RS485 CON2(A e B)), Velocidade de comunicação configurável em 2400/4800/9600/19200. Composto por LEDS de alto brilho.

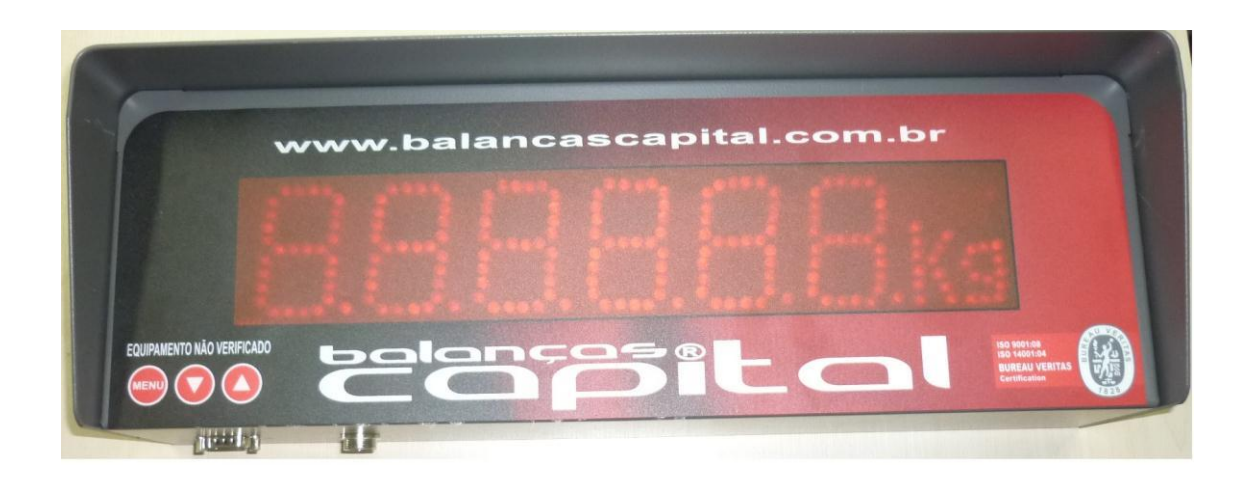

Balanças Capital Ltda – Cascavel – Paraná – Fone: 45 2101 7373 – C.N.P.J Nº 82.679.036/0001-08

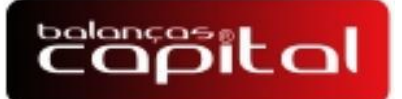

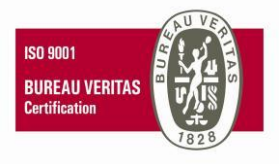

# CONFIGURAÇÃO DO DR-2010

Para o correto funcionamento do DR-2010 é necessário programar alguns parâmetros, deve se seguir rigorosamente as informações abaixo:

#### A:RS232/RS485

Protocolo (01 ao 18)

B: Desativado

C: Velocidade comunicação(2400/4800/9600/19200).

Para entrar no menu o DR-2010 usar o teclado de membrana com 3 teclas, sendo elas a de  $(MENU)$  $( \nabla )$  $( \triangle )$ , aperte MENU para entrar, com as setas navegação nos parâmetros de configuração.

Protocolos:

Protocolos A :

- 01 Saturno SBR 140 ou SB-5000 SII
- 02 EPM SP-4000
- 03 Universal line Capital
- 04 WT 1000
- 05 Toledo 8540 Gráfico e Numérico sem placa serial
- 06 Toledo 8540 Gráfico e Numérico com Placa serial
- 06 Toledo 8530 Cougar
- 07 Alfa 3102 versão 2.27
- 08 Alfa 3103 versão 1.27
- 09 EPM SP-2500
- 10 EPM SP-2600 ou SP-2400
- 11–BC CONTROLLER 3.0(PROT1)/ALFA 3103C.S versão 2.11/ 3101C versão 2.06
- 12- Alfa 3102C versão 1.73
- 13- Display Remoto Epm DG1000/DG500/WT3000 abs Vermelho.
- 14- BC-3000-I / WT3000-I PLUS
- 15- WT21 PAINEL
- 16- BC CONTROLLER 3.0 PROT1 EXCLUSIVO CAPITAL versão 5.12
- 17- WT27 PROTOCOLO FR1 FR2/WT3000ABS teclado azul
- 18- PROTOCOLO WT3000I PRÓ

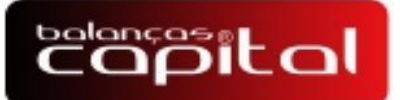

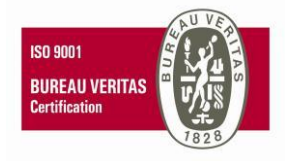

# PROTOCOLO 01 - SBR – 140

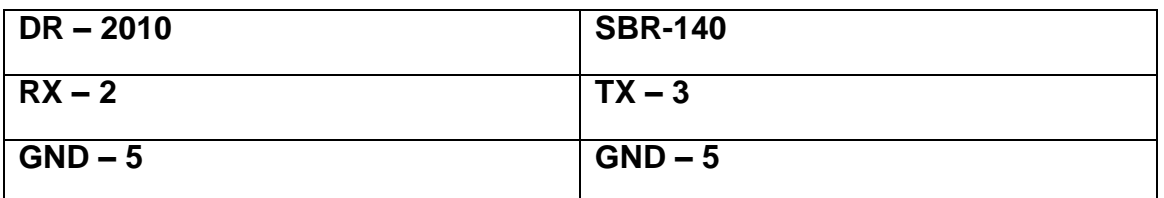

Configurar o DR – 2010:

 $A - 0001$ 

 $C - 4800$ 

Obs.: Funciona com ou sem indicadores de Caracteres

#### PROTOCOLO 02 – SP - 4000

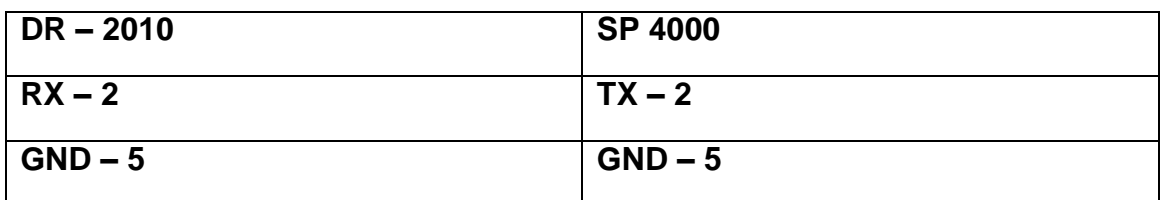

Configurar o DR -2010 :

 $A - 0002$ 

- C 9600 Configurar o SP-4000:
- Tipo 3 Protocolo continuo

Baud  $2 - 2 - 9600$ 

Obs.: Usar porta de comunicação 1

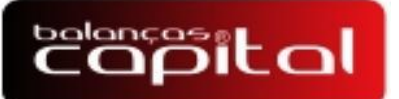

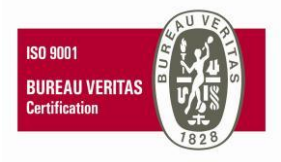

# PROTOCOLO 03 – UNIVERSAL LINE CAPITAL

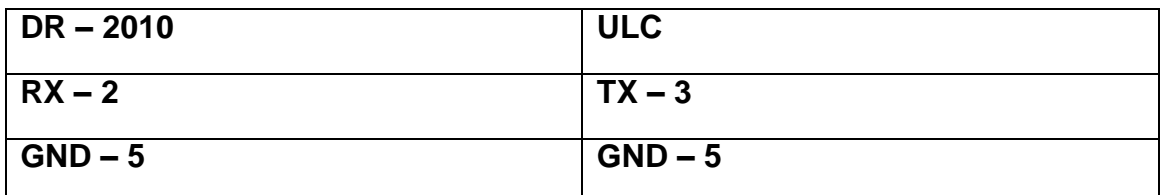

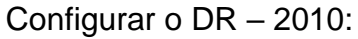

 $A - 0003$ 

 $C - 9600$ 

Configurar o ULC:

Protocolo de transmissão: **t.1**

Velocidade: 9600 bps

#### PROTOCOLO 04 – WT-1000

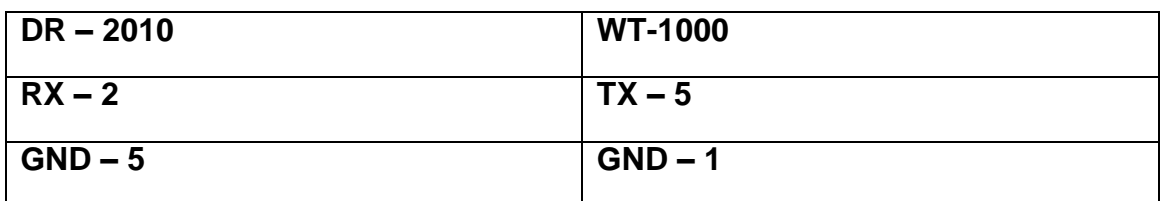

- Configurar o DR 2010:
- $A 0004$

C – 9600

Configurar o WT-1000:

- P-3 1
- $P-5 3$

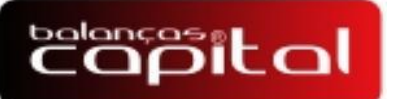

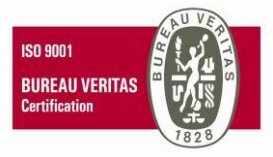

PROTOCOLO 05 - TOLEDO 8540 GRAFICO E NUMERICO SEM PLACA SERIA

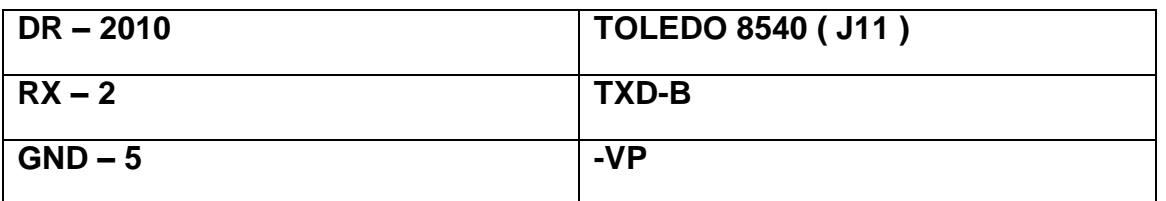

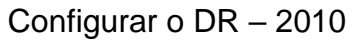

- $A 0005$
- $C 9600$

Configurar o Toledo 8540:

- C41 00 Protocolo continuo
- C42 1 9600 Bauds
- $C43 2 -$  Sem paridade
- C44A 1 Habilita envio
- C44B 1 Habilita envio
- C44C 1 Habilita envio
- $C45 0 1$  stop Bits
- $C46 1 8$  bits

PROTOCOLO 06 – TOLEDO 8540 GRAFICO E NUMERICO COM PLACA SERIAL

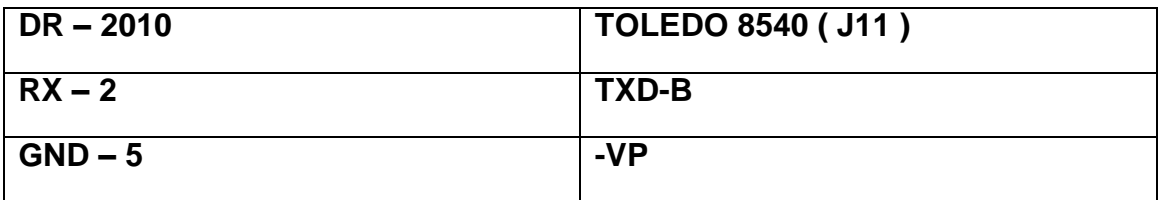

- Configurar o DR 2010
- $A 0006$

C – 9600

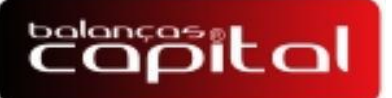

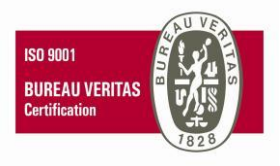

Configurar o Toledo 8540:

- C41 00 Protocolo continuo
- C42 1 9600 Bauds
- $C43 2 -$  Sem paridade
- C44A 1 Habilita envio
- C44B 1 Habilita envio
- C44C 1 Habilita envio
- $C45 0 1$  stop Bits
- $C46 1 8$  bits

# PROTOCOLO 06 – TOLEDO 8530 COUGAR

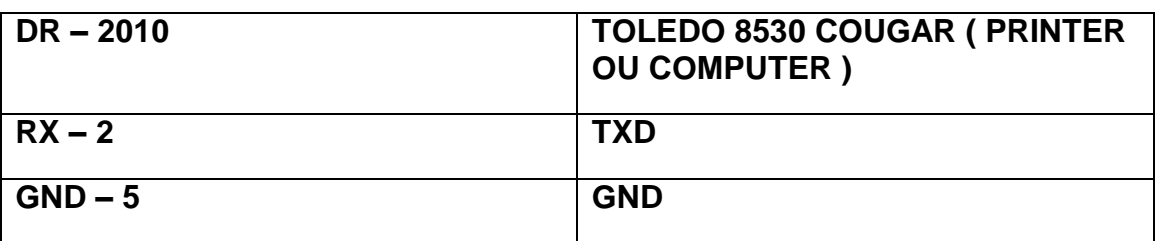

Configurar o DR – 2010

- $A 0006$
- C 9600

Configurar o Toledo 8530 COUGAR, para utilizar a porta PRINTER.

- C41 00 Protocolo continuo
- C41A 00 Modo setpoint
- C42 9600 Bauds
- $C43 3 8$  Bits e sem paridade
- C44 0 Desabilita checksum.
- $C45 1 1$  Stop bits

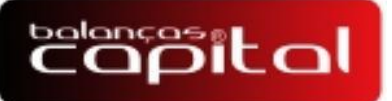

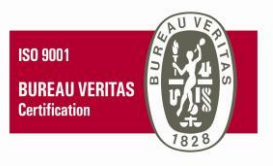

Configurar o Toledo 8530 COUGAR, para utilizar a porta COMPUTER.

- C51 0 Modo SetPoint
- C51A 0 Protocolo continuo
- C52 9600 Bauds
- $C53 3 8$  bits e sem paridade
- C54 0 Desabilita checksum
- $C55 1 1$  stop Bits.

### PROTOCOLO 08 – ALFA 31XXC

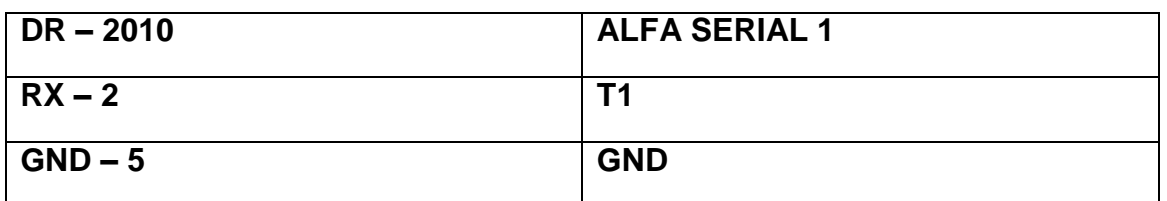

```
Configurar o DR – 2010
```
- $A 0008$
- C 9600

Configurar o ALFA:

**Serial** 

- END End 01 Endereço da serial
- RS rS 232
- PR Pr t 02 Transmissão de dados no padrão 3102C
- VC vC 96 9600
- TRSD trSd d desabilitado

### PROTOCOLO 09 – SP 2500

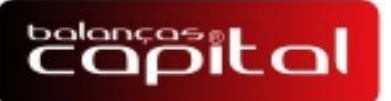

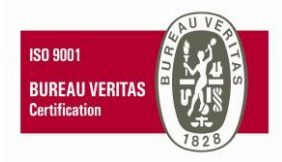

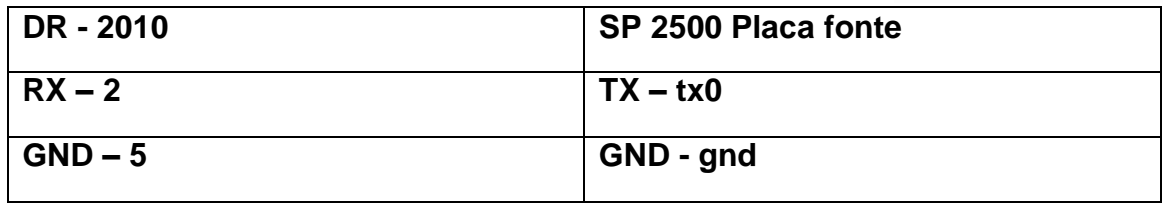

Configurar o DR – 2010:

- $A 0009$
- $C 4800$

Configurar o SP 2500

Não é configurável, configuração padrão de fabrica.

# PROTOCOLO 10 – SP 2400

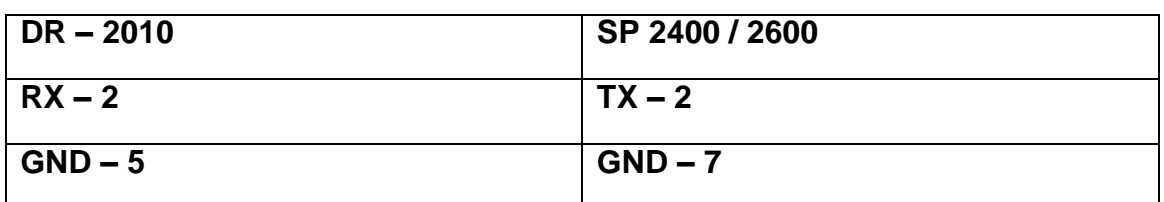

Configurar o DR – 2010

 $A - 0010$ 

C – 9600

Configurar o SP 2400:

Bauds – 96

 $Bits - 8$ 

Paridade – 0

Stops – 1

Obs.: Verificar se a versão da eprom comunica, verificar qual porta esta mandado sinal ( 0 ou 1 ).

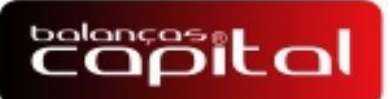

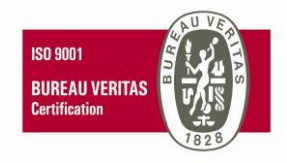

# PROTOCOLO 10 – SP 4000

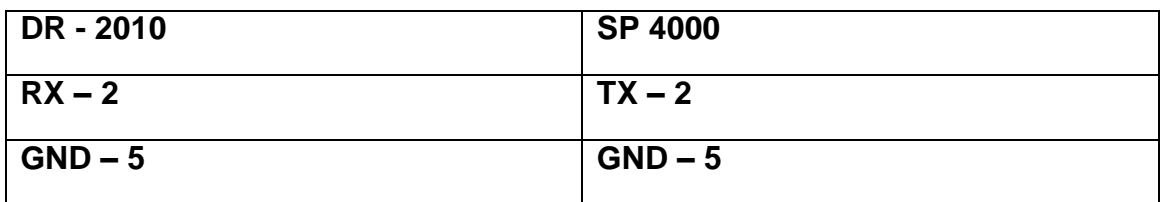

Configurar o DR – 2010:

 $A - 0010$ 

 $C - 9600$ 

Configurar o SP 4000

Transmissão continua

9600 bps

### PROTOCOLO 11 – ALFA3101/3103

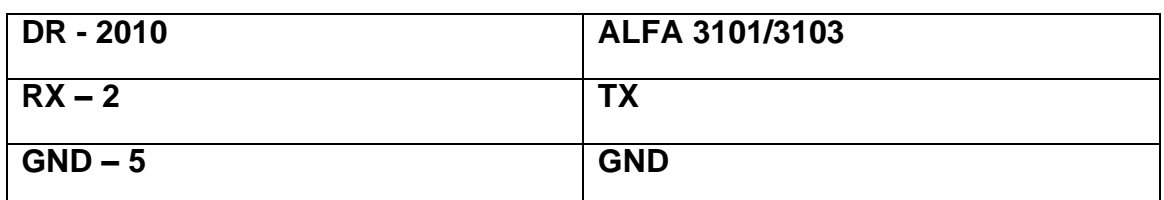

Configurar o DR – 2010:

 $A - 0011$ 

C – 9600

Configurar o ALFA para RS232

Transmissão continua

9600 bps

### PROTOCOLO 12– ALFA3102

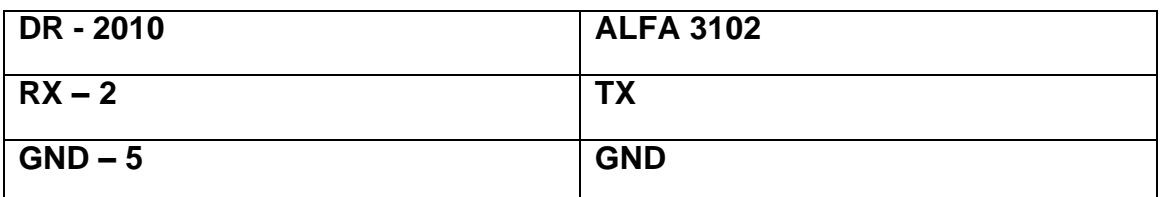

Balanças Capital Ltda – Cascavel – Paraná – Fone: 45 2101 7373 – C.N.P.J Nº 82.679.036/0001-08

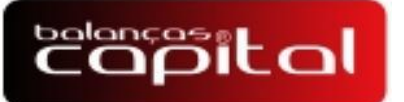

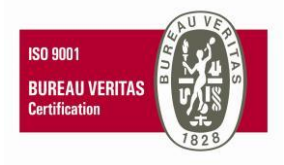

### Configurar o DR – 2010:

- $A 0012$
- C 9600

Configurar o ALFA para RS232

Transmissão continua

9600 bps

# PROTOCOLO 13- DISPLAY REMOTO EPM DG1000/DG500

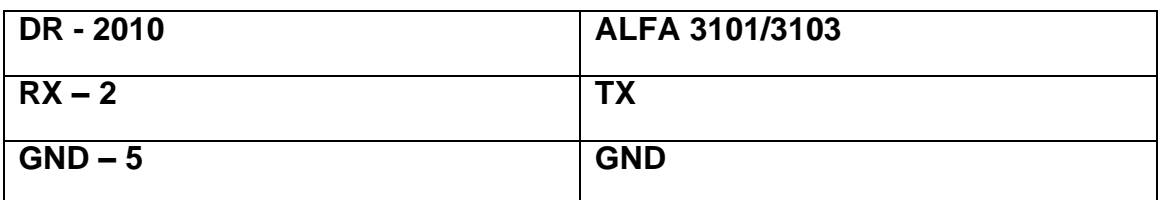

Configurar o DR – 2010:

- $A 0013$
- C 9600

Configurar para RS232

Transmissão continua

9600 bps

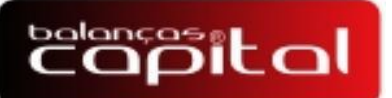

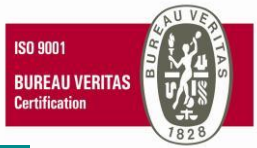

#### PROTOCOLO 14 BC3000/WT3000IPLUS

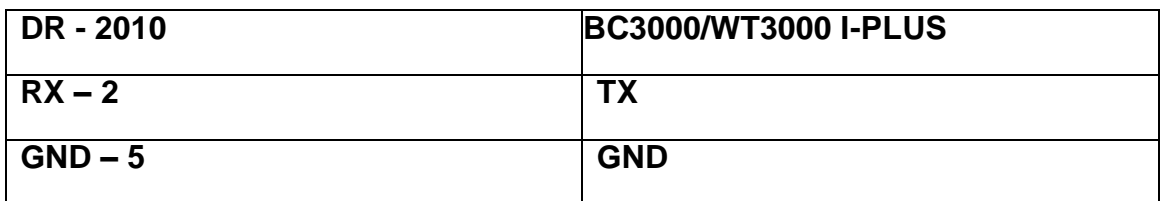

Configurar o DR – 2010:

 $A - 0014$ 

C – 9600

Configurar para RS232

Transmissão continua

9600 bps

#### PROTOCOLO 15 –WT21 PAINEL–

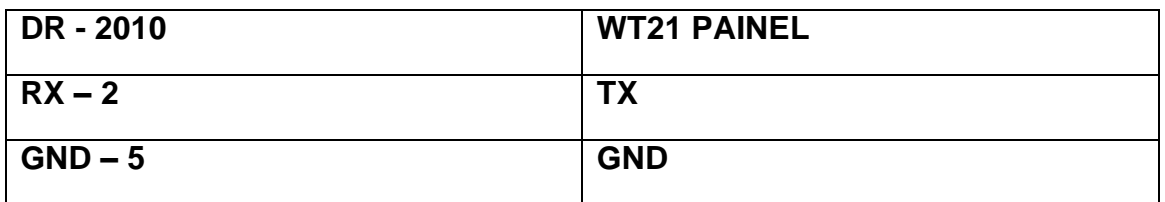

Configurar o DR – 2010:

 $A - 0015$ 

C – 9600

Configurar o WT21 para RS232

Transmissão continua

9600 bps

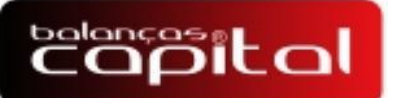

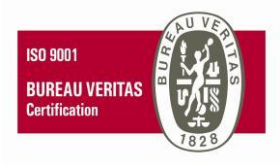

PROTOCOLO 16 - BC CONTROLLER

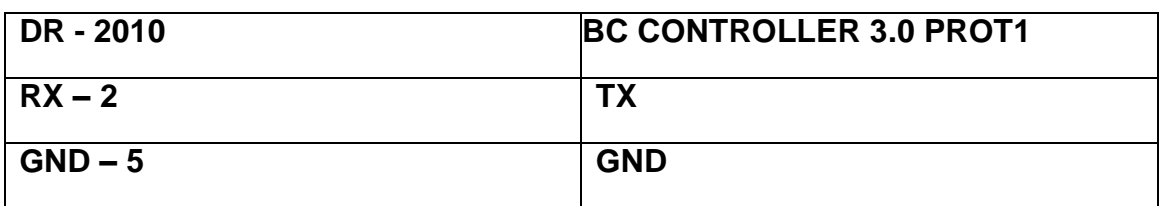

Configurar o DR – 2010:

 $A - 0016$ 

C – 9600

Configurar o BC CONTROLLER 3.0, RS232 PC E PROTOCOLO 1

Transmissão continua

9600 bps

### PROTOCOLO 17 – WT27 FR1 FR WT3000 ABS

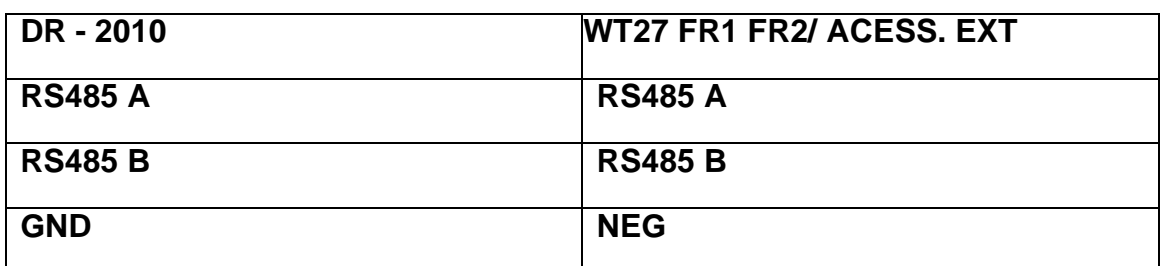

Configurar o DR – 2010:

 $A - 0017$ 

 $C - 9600$ Configurar o WT27:

 Protocolo FR1 FR2 Bps: 9600 Paridade: sem Bits: 8 Ativo: sim Wt3000ABS F5 rpn opção 2=protocolo contínuo

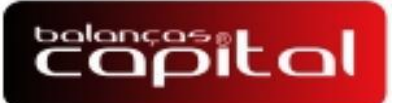

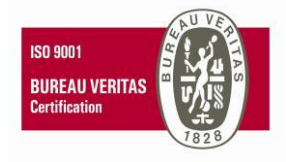

#### PROTOCOLO 18 – WT3000 I PRÓ

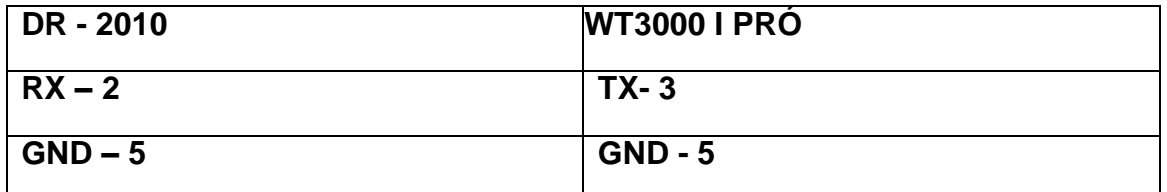

Configurar o DR – 2010:

 $A - 0018$ 

C – 9600

Configurar o WT3000-I PRO para RS232

B – Baudrate : 9600

Ads – Modo de transmissão : 00 Transmissão Contínua

Obs.: Este manual é feito para DR-2010 fabricado a partir de **05/2011 Versão atual V11. Atualizada em 18/05/2018**